## マニュアルⅤ:測定値の入力方法

1. 画面右側の『回答入力メニュー』をクリックする。

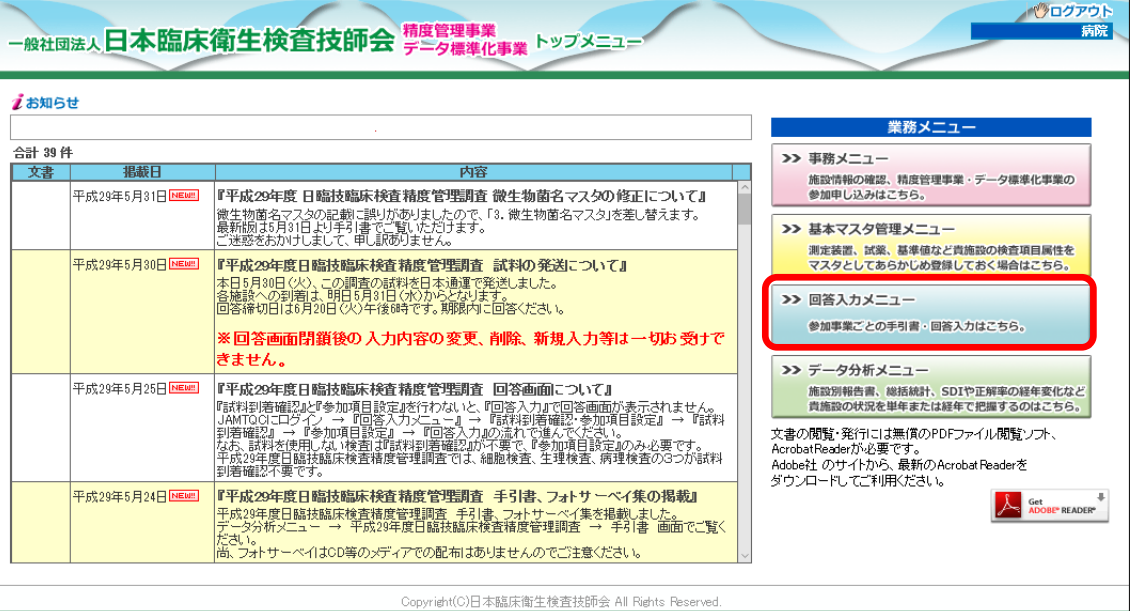

2.今年度の『宮崎県医師会臨床検査精度管理調査』を選択して、『回答入力』をクリック する。

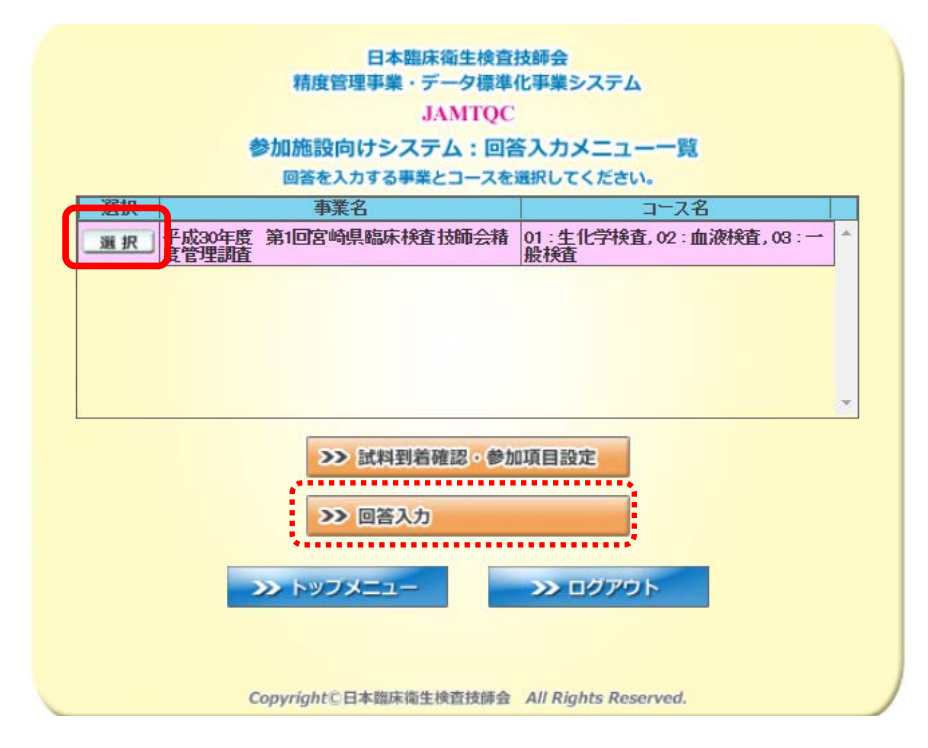

3.『検査項目別回答』画面で『回答』をクリックする。

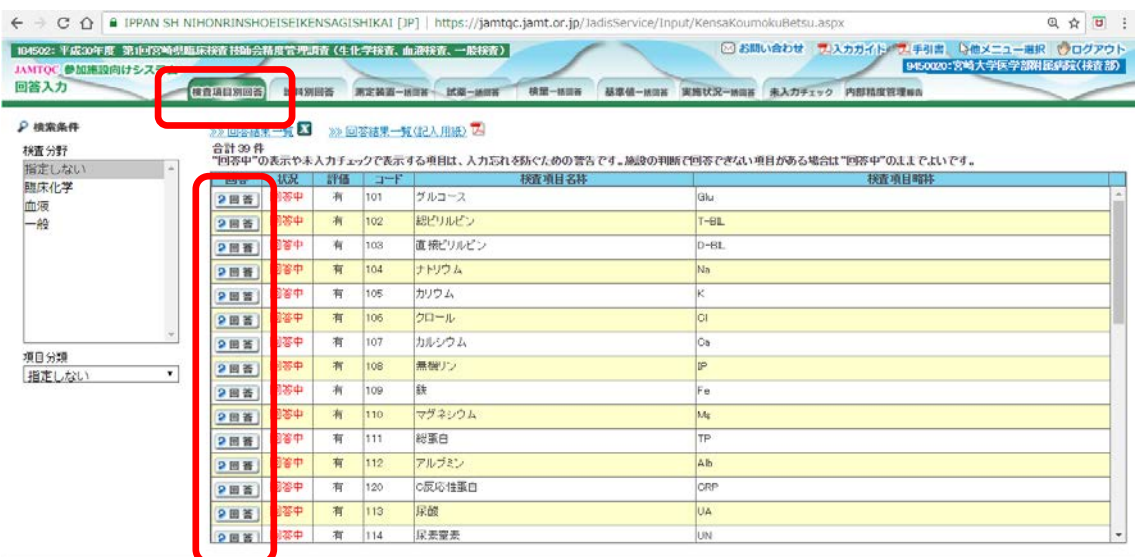

Copyright(C)日本語尿蛋生核查找配合 All Rights Reserved.

4.試料の"測定日"と"結果"を入力して保存する。

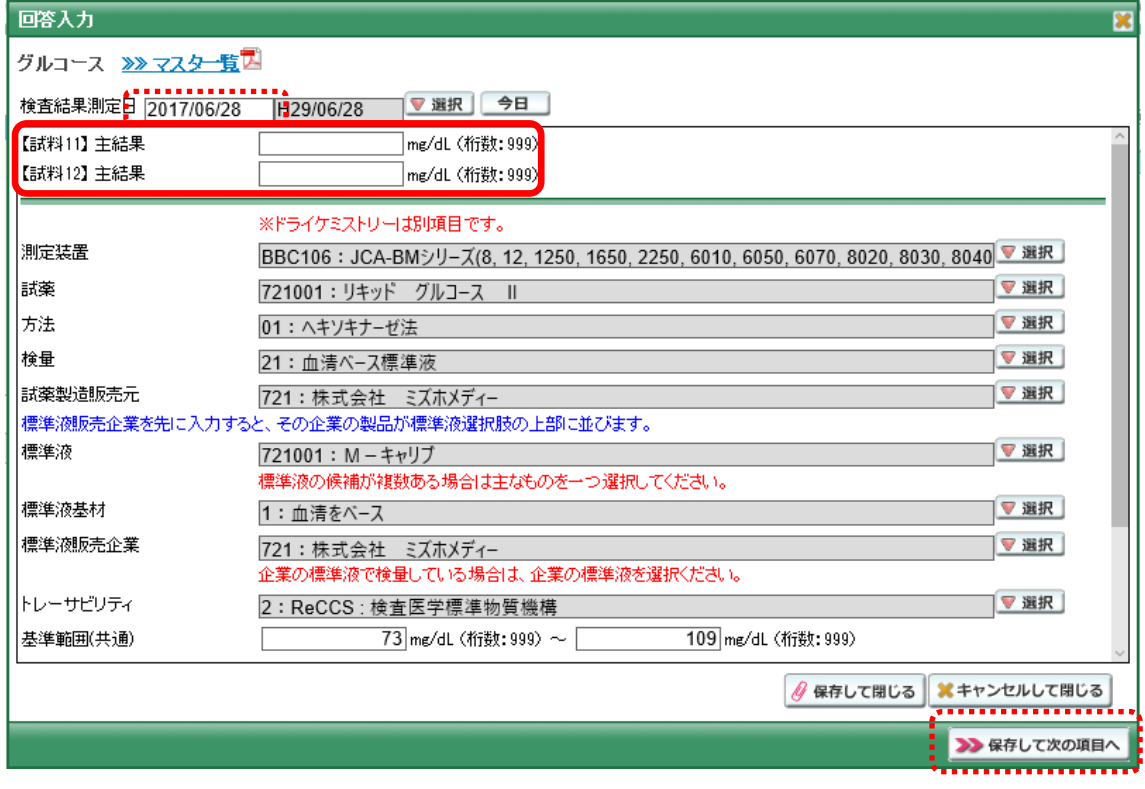

## 回答状況の確認と回答結果の確認について

【検査項目別回答】で確認できます。

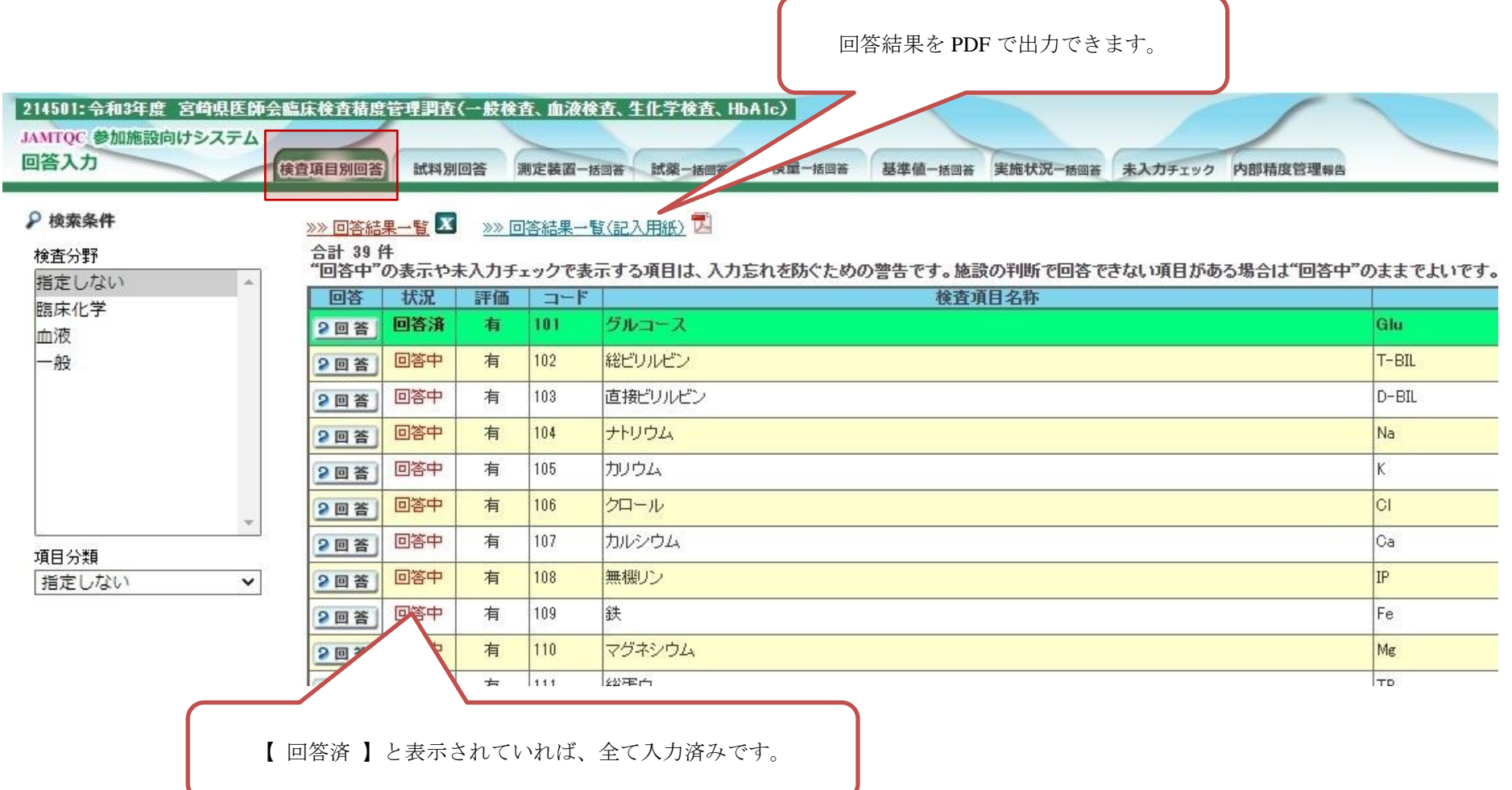